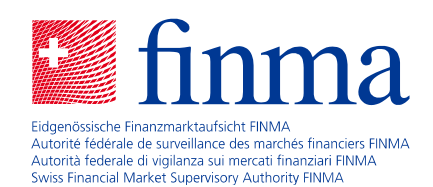

# **Wegleitung**

für die Erarbeitung des SST-Berichtes 2024

Ausgabe vom 30. Oktober 2023

#### **Zweck**

Die Wegleitung dient den SST-pflichtigen Versicherungsunternehmen sowie den der Aufsicht unterstellten Versicherungsgruppen und -konglomeraten (hiernach "Versicherungsunternehmen") als Arbeitsinstrument für die korrekte Berichterstattung des Schweizer Solvenztests (SST). Sie enthält Informationen und Erläuterungen zur SST-Berichterstattung 2024, welche Versicherungsunternehmen der FINMA per 30. April 2024 einzureichen haben. Sie begründet keine Rechtsansprüche.

### **I. Neuerungen im SST 2024**

Das revidierte Versicherungsaufsichtsgesetz (VAG; SR *961.01*) und die revidierte Aufsichtsverordnung (AVO; SR *961.011*) treten am 1. Januar 2024 in Kraft; die in dieser Wegleitung und in den technischen Beschreibungen vorgenommenen Verweise auf das VAG und die AVO beziehen sich auf diese Fassungen. Die neuen Definitionen von risikotragendem Kapital (RTK) und Zielkapital (ZK) werden in den technischen Beschreibungen, Templates und Tools im SST 2024 umgesetzt. Eingeschlossen sind Änderungen im R-Paket *sstCalculation*, am Fundamental Data Sheet (FDS) und an den Tabellen in der Vorlage zum SST-Bericht.

Die Versicherungsaufsichtsverordnung-FINMA (AVO-FINMA; SR *961.011.1*), das FINMA-Rundschreiben 2017/3 "SST", die Eigenmittelverordnung (ERV; SR 952.03) sowie die Wegleitung betreffend Naturkatastrophenrisiken im SST, die Wegleitung betreffend Szenarien im SST und die Wegleitung zum Validierungsbericht für den Genehmigungsantrag für interne Modelle im SST bleiben im SST 2024 unverändert.

Die **technische Beschreibung Aggregation und Mindestbetrag** wird ergänzt durch eine Beschreibung der obigen Änderungen und darausfolgender Anpassungen und gewisser Implikationen für ihre Umsetzung in den Standardmodellen.

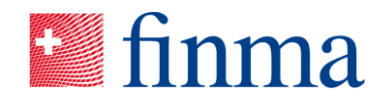

Im **Standardmodell Schaden** wird die, in der Schattenrechnung getestete, neukalibrierte Korrelationsmatrix eingeführt. Aus der Sensititivität Stagflation ergeben sich im ersten Schritt keine Anpassungen am Standardmodell Schaden. Falls bei einer einzelnen Gesellschaft das Inflationsrisiko wesentlich sein sollte, ist dieses gemäss Art. 43 Abs. 3 und 6 AVO "Szenarien" per Aggregation unternehmensindividueller Szenarien im Zielkapital zu berücksichtigen.

Im **Standardmodell Marktrisiko** wird der Risikotreiber für Hedgefonds angepasst.

Im **Standardmodell Kreditrisiko** werden Informationen zu Versicherungspositionen von Schadenversicherern, Rückversicherern und Rückversicherungscaptives explizit abgefragt, damit diese von den anderen Positionen unterschieden werden können, siehe *Technische Beschreibung Standardmodell Kreditrisiko*, Abschnitt 5, Anhang – Versicherungspositionen.

Die Anforderungen zum Szenario "U1.3 Konzentrationen" werden in der Techni*schen Beschreibung Szenarien* präzisiert. Es gibt ein zusätzliches makroökonomisches Szenario Stagflation, welches im R-Paket *sstCalculation* automatisch ausgewertet wird.

Ein Restatement der SST 2023 Kennzahlen RTK, ZK, Mindestbetrag und eine allfällig berücksichtigte Kapitalkostenrückstellung für die Einjahresperiode ab Stichtag<sup>1</sup> wird unter der revidierten AVO abgefragt, siehe *SST-Template.xlsx*, Blatt Restatement für Anwender von Standardmodellen bzw. *SST\_Info\_IM.xlsx*, Blatt Restatement für Anwender von internen Modellen.

Die **risikolosen Zinskurven** sind in der *Technischen Beschreibung SST-Bilanz, risikolose Zinskurven und FDS* beschrieben. Für Zinskurven ausländischer Tochtergesellschaften und sogenannte faktische Tochtergesellschaften wird neu auf die AVO verwiesen.

### **II. Tools zur SST-Berichterstattung**

Die FINMA stellt auf der SST-Webseite eine Reihe von Templates und Hilfsmitteln für die SST-Berechnung und -Berichterstattung zur Verfügung.

• *sstCalculation*: Das R-Paket *sstCalculation* ist eine eigenständige Anwendung zur SST-Berechnung. Es erlaubt ausgehend von einer Inputdatei die Berechnung des SST-Quotienten. Informationen zur Installation und Bedienung sind in der technischen Beschreibung *IT-Notizen* enthalten.

<sup>1</sup> Für den SST 2024 kann die Kapitalkostenrückstellung für die Einjahresperiode ab Stichtag auf null gesetzt werden.

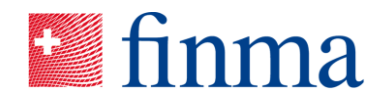

- *SST-Template.xlsx*: Diese Excel-Datei dient insbesondere als Inputdatei für *sstCalculation* sowie als Reportinginstrument.
- Sparten-Excel-Dateien: Excel-Dateien mit Datenanforderungen zur Berechnung der versicherungstechnischen Risiken mit dem jeweiligen Standardmodell.
- Weitere Excel-Dateien: Zusätzliche Datenanforderungen zu speziell relevanten SST-Themen (z.B. passive Rückversicherung, Naturkatastrophenrisiken, Immobilien und Hypothekenexposure).
- *Vorlage SST-Bericht.docx:* Diese Word-Datei präzisiert die Anforderungen an Umfang und Inhalt des SST-Berichts für Versicherungsunternehmen der Kategorien 4 und 5.

Aktualisierungen werden im PDF-Dokument *SST-Veröffentlichung* festgehalten bzw. beschrieben.

Fragen, Bemerkungen und Fehlermeldungen können an [quantitative-risk-manage](mailto:quantitative-risk-management@finma.ch)[ment@finma.ch](mailto:quantitative-risk-management@finma.ch) gesandt werden.

## **III. Einzureichende Dokumente**

Alle Versicherungsunternehmen reichen eine von der Geschäftsleitung unterschriebene Version des SST-Berichtes ein. Der SST-Bericht kann entweder physisch per Post oder als mit einer qualifizierten elektronischen Signatur unterzeichneter Anhang direkt über die SST-Erhebungeingereicht werden (siehe dazu Abschnitt [IV\)](#page-4-0). Wird der SST-Bericht physisch per Post eingereicht, ist der Lieferschein beizulegen, der nach Einreichung der dazugehörigen SST-Erhebung generiert wird.

Anwender der SST-Standardmodelle mit und ohne unternehmensindividuelle Anpassungen sowie von internen Modellen reichen mindestens die folgenden Excel-Dateien ein:

- 1) *Fundamental\_Data.xlsx*
- 2) *SST-Template.xlsx*
- 3) Excel-Dateien, die spartenspezifisch sind (entsprechend den mit dem jeweiligen Standardmodell zu modellierenden Sparten)
	- Für das Lebensversicherungsgeschäft: *SST-Life-Template.xlsx*
	- Für das Schadenversicherungsgeschäft: *SST-Nonlife-Template.xlsx*
	- Für das Krankenversicherungsgeschäft: *SST-Health-Template.xlsx* und *Berechnungs-Template LZV.xlsx*

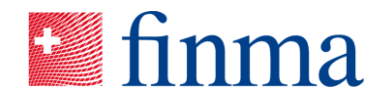

- Für das Rückversicherungsgeschäft: siehe hierzu die Ausführungen in der technischen Beschreibung für das Standardmodell Rückversicherung (StandRe)
- Für Rückversicherungscaptives: *SST-Captive-Template.xlsx*
- Für SST-pflichtige Beteiligungen: siehe hierzu die Ausführungen in der technischen Beschreibung für das Standardmodell Beteiligungen

Hinweise:

- 1) Bei Verwendung des R-Paketes *sstCalculation* wird das Blatt *Fundamental Data (FDS)* automatisch mit der Excel-Datei *Fundamental\_Data.xlsx* generiert.
- 2) Für Anwender einer eigenen Softwarelösung befindet sich die zu verwendende Excel-Datei *Fundamental\_Data.xlsx* auf der SST-Webseite unter der Rubrik: Datenerhebung zur SST-Berichterstattung > Standardmodelle.
- 3) Excel-Dateien mit Makros (xlsm-Dateien) sind vor der Einreichung als xlsx-Datei abzuspeichern (siehe dazu Abschnitt [IV\)](#page-4-0).
- 4) Anwender mit unternehmensindividuellen Anpassungen reichen das angepasste *SST-Template.xlsx* mit den neu ermittelten Parametern (z.B. Volatilitäten, Korrelationsmatrix) ein.

Anwender von vollständigen internen Modellen reichen die Excel-Datei *SST\_Info\_IM.xlsx* ein, die sich auf der SST-Webseite unter der Rubrik Datenerhebung zur SST-Berichterstattung > Interne Modelle befindet.

Weitere Angaben zum Blatt *Fundamental Data* befinden sich in der technischen Beschreibung *SST-Bilanz, risikolose Zinskurven und Fundamental Data Sheet;* sie gelten für Anwender von internen Modellen analog. Die Struktur des Blatts *Fundamental Data* ist nicht zu verändern.

Die folgenden Excel-Dateien sind von allen Versicherungsunternehmen einzureichen, welche die angegebenen Voraussetzungen erfüllen. Hierbei ist zu beachten, dass jeweils genau ein Template einzureichen ist.

- *Passive\_RV-Berichterstattung.xlsx*: Alle Versicherungsunternehmen mit passiver Rückversicherung oder Retrozessionen.
- *Standardised\_NatCat\_Risk\_Information.xlsx:* Alle Versicherungsunternehmen mit NatCat-Exposure, welches nicht vollständig von der Elementarschadenversicherung gedeckt ist.
- *Immobilien und Hypotheken Exposures.xlsx*: Alle Versicherungsunternehmen, bei denen der marktnahe Wert der direkt gehaltenen Immobilien mindestens 20 % des risikotragenden Kapitals (RTK) und / oder mindestens CHF 350 Mio. beträgt, reichen Angaben zu den Immobilien (Blätter *Immobilien Bestand* und

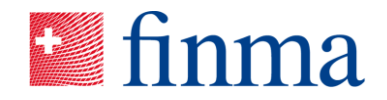

*Immobilien Abgänge*) ein. Alle Versicherungsunternehmen mit einem Hypothekenportfolio von mehr als CHF 100 Mio. reichen Angaben zu den Hypotheken (Blätter *Hypotheken Tranchensicht* und *Hypotheken Belehnungssicht*) ein.

- *Marktrisikosimulationen Template.xlsx*: Alle Anwender von internen Marktrisikomodellen.
- *Verteilung\_RTK.xlsx:* Alle Anwender von internen Marktrisikomodellen.

Die Tabelle im Anhang gibt einen Überblick über die einzureichenden Informationen. Es sind ausschliesslich die jeweils aktuellen, für den SST 2024 bereitgestellten Versionen der Templates zu verwenden.

#### <span id="page-4-0"></span>**IV. Modalitäten für die elektronische Einreichung**

Sowohl Versicherungsunternehmen als auch Versicherungsgruppen oder -konglomerate (Gruppe) reichen elektronische Unterlagen über die Erhebungsund Gesuchsplattform der FINMA (EHP)<sup>2</sup> ein. Zu diesem Zweck wird ihnen mittels der EHP eine Erhebung für die Einreichung der Berichterstattung des SST 2024 zugestellt. Darin sind die Links zu den relevanten und aktuellen Templates auf der Webseite der FINMA zu finden.

Die für die Einreichung notwendigen, elektronischen Unterlagen können in der dafür vorgesehenen Upload-Sektion der EHP-Erhebung per multiplem Upload hochgeladen werden.

Die maximale Dateigrösse einer einzelnen Datei beträgt 1 Gigabite.

Excel-Dateien mit Makros (xlsm-Dateien) können nicht der FINMA eingereicht werden und sind zuerst als xlsx-Datei zu exportieren. Die in der Online-Hilfe<sup>3</sup> aufgeführten Dateien sind für den Upload über die EHP freigegeben.

Die elektronischen Dokumente sind ohne zusätzliche Verschlüsselung oder Passwortschutz einzureichen.

Die Excel-Dateien sollten keine Verweise auf Zellen anderer Dateien enthalten. Blätter aus den Excel-Dateien sollten grundsätzlich nicht entfernt oder umbenannt werden, da dies den automatischen Import in die FINMA-Systeme verunmöglicht.

 $2$  www.finma.ch > FINMA > Extranet > Erhebungs- und Gesuchsplattform

<sup>3</sup> www.finma.ch > FINMA > Extranet > Erhebungs- und Gesuchsplattform > Support > Online-Hilfe

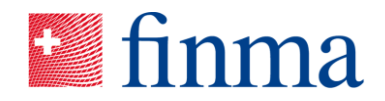

Hinweise für die weiteren einzureichenden Dateien:

- Die einzureichenden Dateien sollten nicht in Ordner/Unterverzeichnisse aufgeteilt werden und sind der FINMA ohne (Ordner-)Hierarchie einzureichen. Dies gilt ebenfalls für eingereichte ZIP-Dateien.
- Die Dateinamen der zusätzlich eingereichten Dateien sind so zu wählen, dass sie in möglichst knapper Form einen Hinweis auf den Inhalt geben. Aufgrund von Systembeschränkungen dürfen einzig Zahlen, Buchstaben, Punkte, Striche und Unterstriche bei der Benennung der Dateien verwendet werden (keine weiteren Sonderzeichen).
- Bei PDF-Dokumenten ist darauf zu achten, dass sie nicht aus einem eingescannten Bild einer gedruckten Papierversion bestehen, sondern aus einem Text, der mit den gängigen elektronischen Suchfunktionen nach Stichwörtern durchsucht werden kann und aus welchem Ausschnitte kopiert werden können.
- Der Lieferschein ist nur einzureichen, wenn Dokumente physisch per Post der FINMA zugestellt werden.

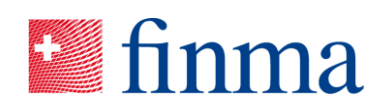

# **Anhang Einzureichende Dateien im SST 2024**

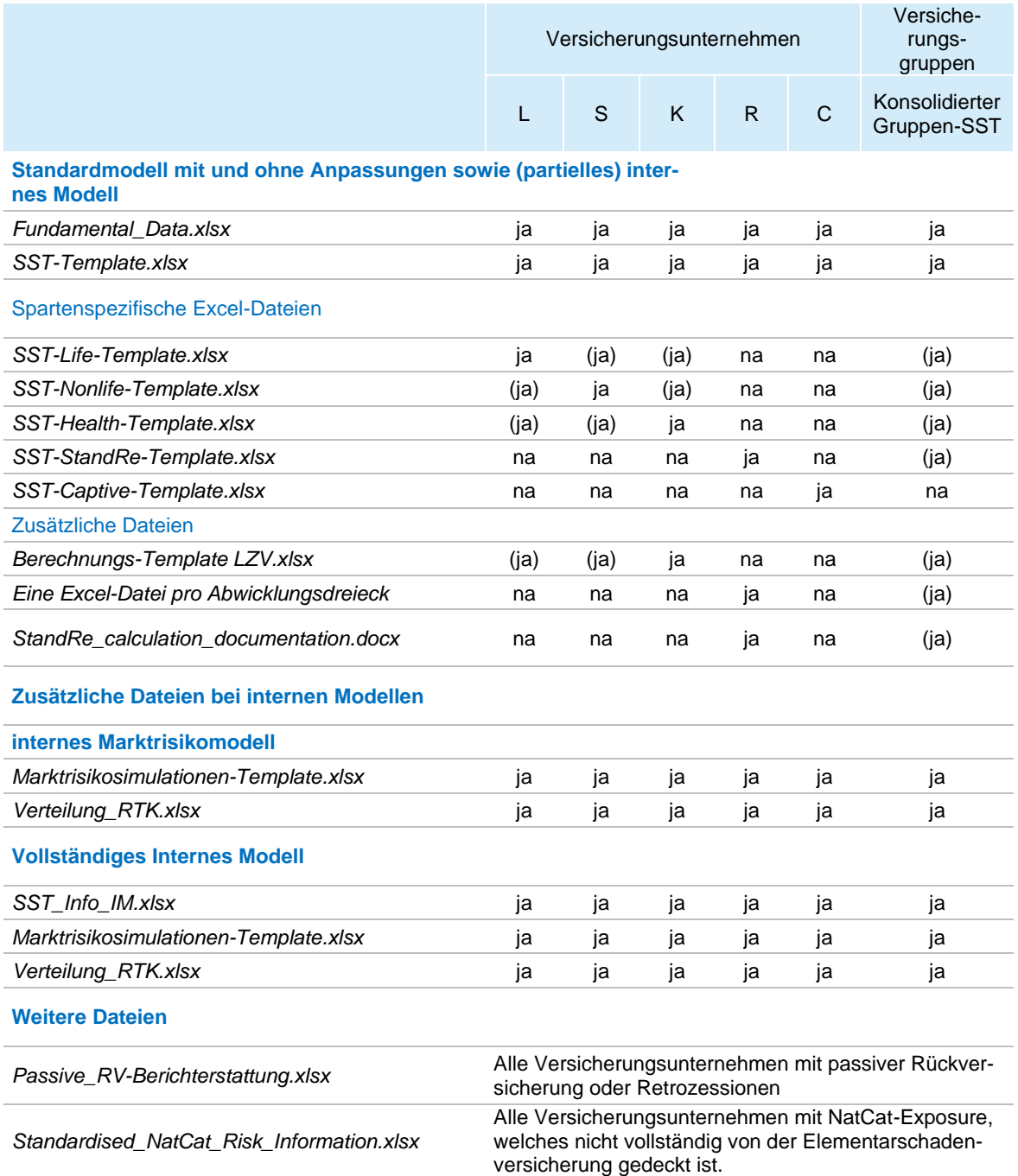

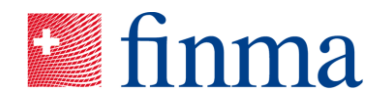

*Immobilien und Hypotheken Exposures.xlsx* Alle Versicherungsunternehmen, bei denen der marktnahe Wert der direkt gehaltenen Immobilien mindestens 20 % des risikotragenden Kapitals (RTK) beträgtund / oder mindestens CHF 350 Mio. beträgt, reichen Angaben zu den Immobilien (Blätter Immobilien Bestand und Immobilien Abgänge) ein. Alle Versicherungsunternehmen mit einem Hypothekenportfolio von mehr als CHF 100 Mio. reichen Angaben zu den Hypotheken (Blätter Hypotheken Tranchensicht und Hypotheken Belehnungssicht) ein

**Legende:** L: Lebensversicherungen, S: Schadenversicherungen, K: Krankenversicherungen, R: Rückversicherungen und C: Rückversicherungscaptives; na: not applicable; (ja) falls das Versicherungsunternehmen auch in dieser Sparte Geschäft schreibt bzw. falls für die Versicherungsgruppe relevant.

**Tabelle 1** Übersicht über die einzureichenden Informationen